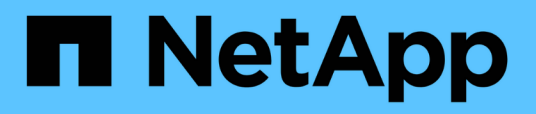

# **Conceptos**

SnapCenter Plug-in for VMware vSphere 5.0

NetApp July 18, 2024

This PDF was generated from https://docs.netapp.com/es-es/sc-plugin-vmware-vsphere-50/scpivs44\_concepts\_overview.html on July 18, 2024. Always check docs.netapp.com for the latest.

# **Tabla de contenidos**

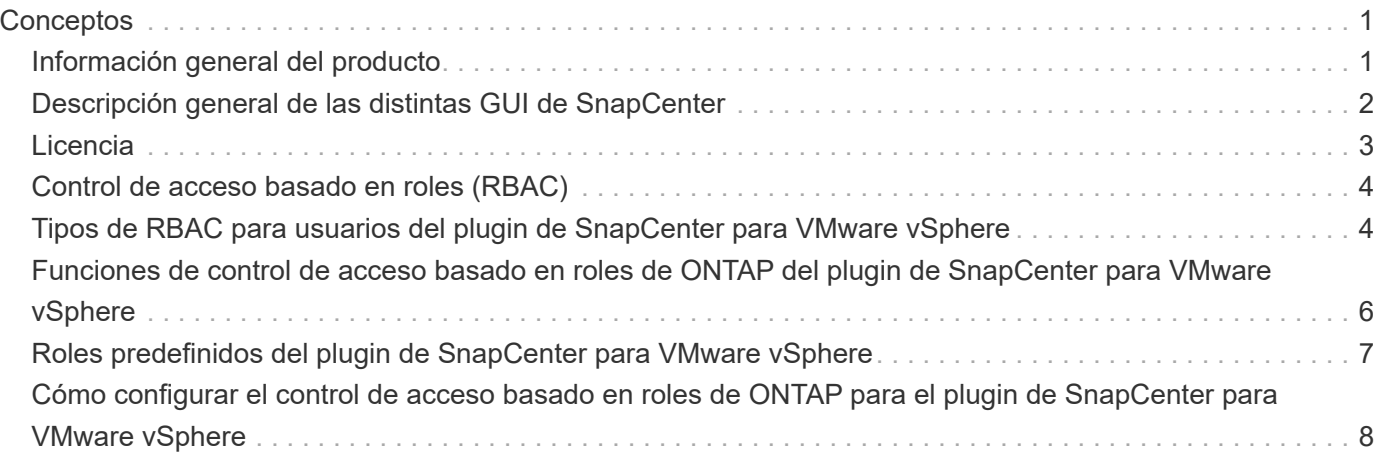

# <span id="page-2-0"></span>**Conceptos**

# <span id="page-2-1"></span>**Información general del producto**

El plugin de SnapCenter para VMware vSphere se pone en marcha como un dispositivo virtual basado en Linux.

El complemento VMware de SnapCenter añade la siguiente funcionalidad a su entorno:

• Compatibilidad con operaciones de protección de datos consistentes con los fallos y consistentes con las máquinas virtuales.

Es posible usar la interfaz gráfica de usuario del cliente de VMware vSphere en vCenter para todas las operaciones de backup y restauración de máquinas virtuales de VMware (máquinas virtuales tradicionales y máquinas virtuales de VVol), VMDK y almacenes de datos. Para las máquinas virtuales de VVol (máquinas virtuales en almacenes de datos de VVol), solo se admiten backups consistentes con los fallos. También puede restaurar máquinas virtuales y VMDK, así como archivos y carpetas que residen en un sistema operativo invitado.

Al realizar backup de máquinas virtuales, VMDK y almacenes de datos, el plugin no admite RDM. Las tareas de backup para máquinas virtuales ignoran RDM. Si necesita realizar el backup de RDM, tiene que utilizar un plugin basado en aplicaciones de SnapCenter.

El plugin de VMware de SnapCenter incluye una base de datos de MySQL que contiene los metadatos del plugin de VMware de SnapCenter. Para la protección de datos coherente con los fallos y la máquina virtual, no es necesario instalar SnapCenter Server.

• Soporte para operaciones de protección de datos consistentes con las aplicaciones (aplicación a través de VMDK/RDM).

Puede utilizar la interfaz gráfica de usuario de SnapCenter y los complementos de aplicaciones de SnapCenter adecuados para todas las operaciones de backup y restauración de bases de datos y sistemas de archivos en almacenamiento primario y secundario en equipos virtuales.

SnapCenter aprovecha de forma nativa el plugin de VMware de SnapCenter para todas las operaciones de protección de datos en VMDK, asignaciones de dispositivos sin formato (RDM) y almacenes de datos NFS. Una vez puesto en marcha el dispositivo virtual, el plugin se encarga de todas las interacciones con vCenter. El complemento VMware de SnapCenter es compatible con todos los plugins basados en aplicaciones SnapCenter.

SnapCenter no admite copias Snapshot únicas de bases de datos y máquinas virtuales. Los backups de máquinas virtuales y bases de datos deben programarse y ejecutarse por separado, lo cual crea copias de Snapshot independientes, incluso si las bases de datos y las máquinas virtuales están alojadas en el mismo volumen. Programar los backups de aplicaciones de la base de datos mediante la interfaz gráfica de usuario de SnapCenter; programar los backups de máquinas virtuales y almacenes de datos mediante la interfaz gráfica de usuario del cliente VMware vSphere.

• Se requieren herramientas de VMware para snapshots consistentes con equipos virtuales

Si las herramientas de VMware no están instaladas y en ejecución, el sistema de archivos no se detiene y se crea una snapshot coherente con el bloqueo.

• Se requiere VMware Storage vMotion para operaciones de restauración en entornos DE SAN (VMFS)

El flujo de trabajo de restauración para el sistema de archivos de VMware (VMFS) utiliza la función VMware Storage vMotion. Storage vMotion forma parte de la licencia estándar de vSphere, pero no está disponible con las licencias de vSphere Essentials o Essentials Plus.

La mayoría de las operaciones de restauración en entornos de NFS utilizan la funcionalidad ONTAP nativa (por ejemplo, Single File SnapRestore) y no requieren VMware Storage vMotion.

• Se requieren las herramientas de ONTAP para VMware vSphere para configurar máquinas virtuales VMware VVOL.

Las herramientas de ONTAP se utilizan para aprovisionar y configurar el almacenamiento para vVols en ONTAP y en el cliente web de VMware.

Para obtener más información, consulte ["Herramientas de ONTAP para VMware vSphere"](https://docs.netapp.com/us-en/ontap-tools-vmware-vsphere/index.html)

• El complemento VMware de SnapCenter se pone en marcha como un dispositivo virtual en una máquina virtual Linux

Aunque el dispositivo virtual debe instalarse como máquina virtual Linux, el plugin de VMware de SnapCenter admite vCenter basadas en Windows y vCenter basadas en Linux. De forma nativa, SnapCenter utiliza este plugin sin intervención del usuario para comunicarse con vCenter a fin de admitir los plugins basados en aplicaciones de SnapCenter que realizan operaciones de protección de datos en aplicaciones virtualizadas en Windows y Linux.

Además de estas funciones principales, el plugin de SnapCenter para VMware vSphere es compatible con iSCSI, Fibre Channel, FCoE, VMDK sobre NFS 3.0 y 4.1, y VMDK sobre VMFS 5.0 y 6.0.

Para acceder a la información más actualizada sobre las versiones compatibles, consulte la <https://imt.netapp.com/matrix/imt.jsp?components=117018;&solution=1259&isHWU&src=IMT>[Herramienta de matriz de interoperabilidad de NetApp^] (IMT).

Para obtener información sobre los protocolos NFS y ESXi, consulte la documentación sobre vSphere Storage que proporciona VMware.

Para obtener información sobre la protección de datos de SnapCenter, consulte la información de protección de datos del plugin de SnapCenter en ["Documentación de SnapCenter"](http://docs.netapp.com/us-en/snapcenter/index.html).

Para obtener información sobre las rutas de migración y actualización admitidas, consulte la ["Notas de la](https://docs.netapp.com/es-es/sc-plugin-vmware-vsphere-50/scpivs44_release_notes.html) [versión del plugin de SnapCenter para VMware vSphere"](https://docs.netapp.com/es-es/sc-plugin-vmware-vsphere-50/scpivs44_release_notes.html).

## <span id="page-3-0"></span>**Descripción general de las distintas GUI de SnapCenter**

En el entorno de SnapCenter, es necesario usar la interfaz gráfica de usuario adecuada para realizar operaciones de protección de datos y gestión.

El plugin de SnapCenter para VMware vSphere es un plugin independiente que difiere de otros plugins de SnapCenter. Debe utilizar la interfaz gráfica de usuario del cliente de VMware vSphere en vCenter para todas las operaciones de backup y restauración de máquinas virtuales, VMDK y almacenes de datos. También se usa la consola de la interfaz gráfica de usuario del cliente web para supervisar la lista de máquinas virtuales protegidas y sin proteger. Para el resto de operaciones de plugins de SnapCenter (plugins basados en aplicaciones), como backup y restauración y supervisión de trabajos, se usa la interfaz gráfica de usuario de SnapCenter.

Para proteger máquinas virtuales y almacenes de datos, se usa la interfaz de cliente de VMware vSphere. La

interfaz gráfica de usuario del cliente web se integra con la tecnología Snapshot de NetApp en el sistema de almacenamiento. De esta forma, es posible realizar backup de máquinas virtuales y almacenes de datos en segundos y restaurar máquinas virtuales sin desconectar el host ESXi.

También hay una GUI de gestión para realizar operaciones administrativas en el complemento VMware de SnapCenter.

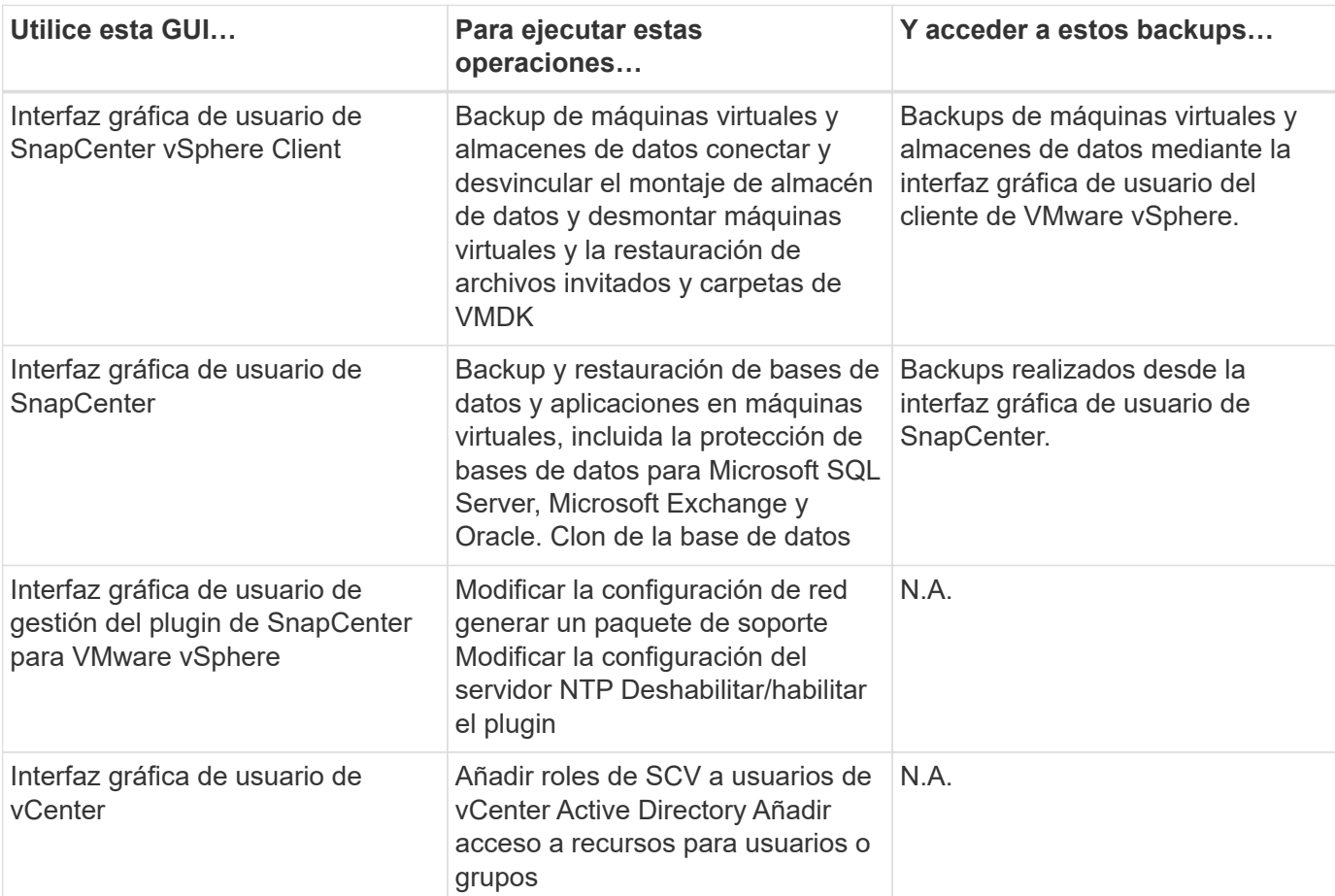

La siguiente tabla muestra las operaciones que realiza la interfaz gráfica de usuario de SnapCenter.

Para las operaciones de backup y restauración consistentes con las máquinas virtuales, se debe usar la interfaz gráfica de usuario del cliente VMware vSphere. Si bien es posible realizar algunas operaciones con las herramientas de VMware, por ejemplo, montar o cambiar el nombre de un almacén de datos, estas operaciones no se registrarán en el repositorio de SnapCenter y no se reconocerán.

SnapCenter no admite copias Snapshot únicas de bases de datos y máquinas virtuales. Los backups de máquinas virtuales y bases de datos deben programarse y ejecutarse por separado, lo cual crea snapshots independientes incluso si las bases de datos y las máquinas virtuales están alojadas en el mismo volumen. Los backups basados en aplicaciones deben programarse desde la interfaz gráfica de usuario de SnapCenter. Los backups consistentes con las máquinas virtuales deben programarse desde la interfaz gráfica de usuario del cliente de VMware vSphere.

# <span id="page-4-0"></span>**Licencia**

El plugin de SnapCenter para VMware vSphere es un producto gratuito si utiliza los siguientes sistemas de almacenamiento:

- FAS
- AFF
- Cloud Volumes ONTAP
- ONTAP Select
- ASA

Se recomienda, pero no es obligatorio, añadir licencias estándar de SnapCenter a destinos secundarios. Si las licencias estándar de SnapCenter están deshabilitadas en sistemas secundarios, no se puede usar SnapCenter después de realizar una operación de conmutación al nodo de respaldo. Sin embargo, se necesita una licencia de FlexClone en el almacenamiento secundario para realizar operaciones de montaje y conexión. Se requiere una licencia de SnapRestore para ejecutar operaciones de restauración.

# <span id="page-5-0"></span>**Control de acceso basado en roles (RBAC)**

El plugin de SnapCenter para VMware vSphere ofrece un nivel adicional de control de acceso basado en roles para la gestión de recursos virtualizados. El plugin es compatible con el control de acceso basado en roles de vCenter Server y de Data ONTAP.

El control de acceso basado en roles de SnapCenter y ONTAP se aplica únicamente a los trabajos coherentes con las aplicaciones (aplicación a través de VMDK) del servidor de SnapCenter. Si se utiliza el plugin de VMware de SnapCenter para admitir trabajos consistentes con aplicaciones SnapCenter, es necesario asignar el rol de administrador de SnapCenter; no es posible cambiar los permisos del rol de administrador de SnapCenter.

El plugin de VMware de SnapCenter incluye roles de vCenter predefinidos. Para ejecutar operaciones de SnapCenter, es necesario usar la interfaz gráfica de usuario de vCenter para añadir estos roles a los usuarios de vCenter Active Directory.

Es posible crear y modificar roles, así como añadir acceso a recursos para los usuarios en cualquier momento. Sin embargo, cuando se configura el plugin de VMware de SnapCenter por primera vez, es necesario añadir al menos algunos usuarios o grupos de Active Directory a roles, y luego otorgar acceso a recursos a esos usuarios o grupos.

# <span id="page-5-1"></span>**Tipos de RBAC para usuarios del plugin de SnapCenter para VMware vSphere**

Cuando se usa el plugin de SnapCenter para VMware vSphere, vCenter Server proporciona un nivel adicional de control de acceso basado en roles. El plugin es compatible con el control de acceso basado en roles de vCenter Server y de ONTAP.

### **RBAC en vCenter Server**

Este mecanismo de seguridad se aplica a todos los trabajos realizados por el plugin de VMware de SnapCenter, que incluye SnapCenter trabajos consistentes con los fallos de las máquinas virtuales y consistentes con las aplicaciones (aplicación a través de VMDK) consistentes con las máquinas virtuales. Este nivel de RBAC restringe la capacidad de los usuarios de vSphere para ejecutar tareas en el plugin de SnapCenter VMware sobre objetos de vSphere, como máquinas virtuales (VM) y almacenes de datos.

La implementación del complemento VMware de SnapCenter crea los siguientes roles para las operaciones

de SnapCenter en vCenter:

```
SCV Administrator
SCV Backup
SCV Guest File Restore
SCV Restore
SCV View
```
Para configurar RBAC en vCenter Server, el administrador de vSphere debe ejecutar los siguientes pasos:

- Configurar los permisos de vCenter Server para el objeto raíz (también denominado carpeta raíz). Posteriormente, es posible refinar la seguridad aplicando restricciones a entidades secundarias que no necesitan los mismos permisos.
- Asignar los roles de SCV a los usuarios de Active Directory.

Como mínimo, todos los usuarios deben poder ver los objetos de vCenter. Sin este privilegio, los usuarios no tienen acceso a la interfaz gráfica de usuario del cliente de VMware vSphere.

### **RBAC de ONTAP**

Este mecanismo de seguridad se aplica únicamente a los trabajos coherentes con las aplicaciones (aplicación a través de VMDK) del servidor SnapCenter. Este nivel restringe la posibilidad de que SnapCenter ejecute operaciones de almacenamiento específicas, como el backup de almacenamiento para almacenes de datos, en un sistema de almacenamiento específico.

Use el siguiente flujo de trabajo para configurar RBAC de ONTAP y SnapCenter:

- 1. El administrador de almacenamiento crea un rol en la máquina virtual de almacenamiento con los privilegios necesarios.
- 2. Luego, el administrador de almacenamiento asigna el rol a un usuario de almacenamiento.
- 3. El administrador de SnapCenter agrega la máquina virtual de almacenamiento al servidor de SnapCenter, con el mismo nombre de usuario de almacenamiento.
- 4. Luego, el administrador de SnapCenter asigna roles a los usuarios de SnapCenter.

### **Flujo de trabajo de validación de privilegios de RBAC**

En la siguiente figura, se ofrece información general sobre el flujo de trabajo de validación de privilegios de RBAC (en vCenter y ONTAP):

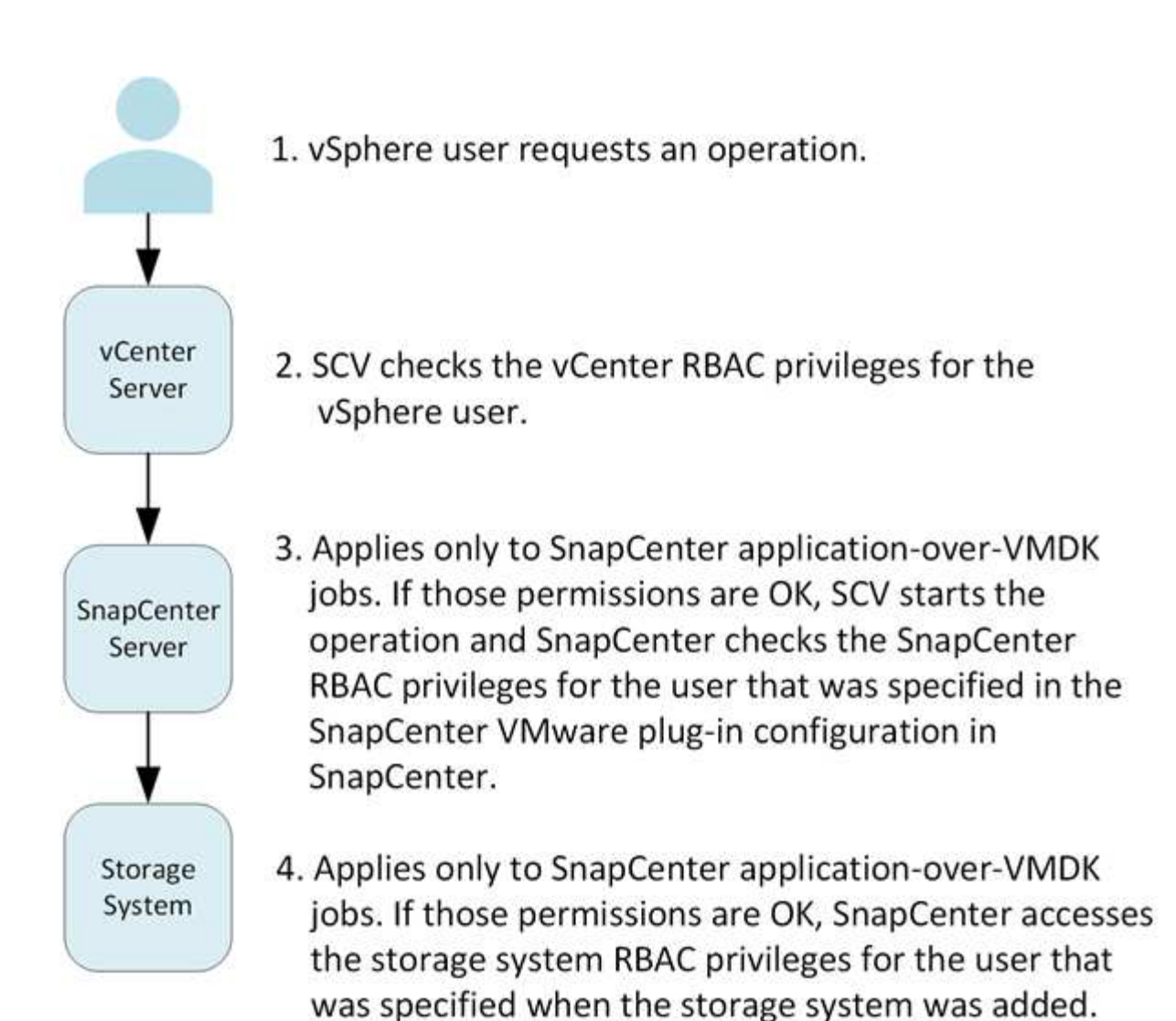

\*SCV=SnapCenter Plug-in for VMware vSphere

## <span id="page-7-0"></span>**Funciones de control de acceso basado en roles de ONTAP del plugin de SnapCenter para VMware vSphere**

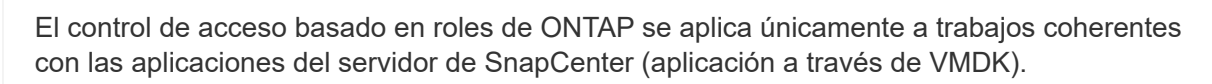

El control de acceso basado en roles de ONTAP permite controlar el acceso a sistemas de almacenamiento específicos, además de las acciones que un usuario puede ejecutar en esos sistemas de almacenamiento. El plugin de VMware de SnapCenter funciona con el control de acceso basado en roles de vCenter Server, de SnapCenter (cuando es necesario admitir operaciones basadas en aplicaciones) y de ONTAP para determinar qué tareas de SnapCenter puede ejecutar un usuario específico en objetos en un sistema de almacenamiento específico.

SnapCenter usa las credenciales configuradas (nombre de usuario y contraseña) para autenticar cada sistema de almacenamiento y determinar qué operaciones se pueden ejecutar en ese sistema de almacenamiento. El plugin de VMware de SnapCenter usa un conjunto de credenciales para cada sistema de almacenamiento.

 $(i)$ 

Estas credenciales determinan todas las tareas que se pueden ejecutar en ese sistema de almacenamiento, es decir, las credenciales se aplican a SnapCenter, no a un usuario individual de SnapCenter.

El control de acceso basado en roles de ONTAP se aplica únicamente al acceso a sistemas de almacenamiento y a la ejecución de tareas de SnapCenter vinculadas con el almacenamiento, como el backup de máquinas virtuales. Si no se cuenta con los privilegios de control de acceso basado en roles de ONTAP correspondientes a un sistema de almacenamiento específico, no es posible ejecutar ninguna tarea en un objeto de vSphere alojado en ese sistema de almacenamiento.

Cada sistema de almacenamiento está asociado con un conjunto de privilegios de ONTAP.

Usar el control de acceso basado en roles de ONTAP y de vCenter Server ofrece los siguientes beneficios:

• Seguridad

El administrador puede controlar qué usuarios pueden realizar qué tareas tanto a nivel de objeto de vCenter Server específico como a nivel de sistema de almacenamiento.

• Información de auditoría

En muchos casos, SnapCenter ofrece un seguimiento de auditoría del sistema de almacenamiento que permite asociar los eventos con el usuario de vCenter que aplicó el cambio en el almacenamiento.

• Facilidad de uso

Es posible conservar las credenciales de la controladora en un mismo lugar.

### <span id="page-8-0"></span>**Roles predefinidos del plugin de SnapCenter para VMware vSphere**

Para simplificar el uso del control de acceso basado en roles de vCenter Server, el complemento de VMware de SnapCenter ofrece un conjunto de roles predefinidos que permiten que los usuarios ejecuten tareas de SnapCenter. También hay un rol de solo lectura que permite a los usuarios ver la información de SnapCenter, pero no ejecutar tareas.

Los roles predefinidos tienen privilegios específicos para SnapCenter y los privilegios nativos de vCenter Server para garantizar que las tareas se ejecuten correctamente. Además, los roles están configurados para contar con todos los privilegios necesarios en todas las versiones compatibles de vCenter Server.

El administrador puede asignar estos roles a los usuarios correspondientes.

El plugin de VMware de SnapCenter devuelve estos roles a sus valores predeterminados (conjunto inicial de privilegios) cada vez que se reinicia el servicio del cliente web de vCenter o se modifica la instalación. Si se actualiza el plugin de VMware de SnapCenter, los roles predefinidos se actualizan automáticamente para que funcionen con esa versión del plugin.

Para ver los roles predefinidos en la interfaz gráfica de usuario de vCenter, haga clic en **Menú > Administración > roles**, como se muestra en la siguiente tabla.

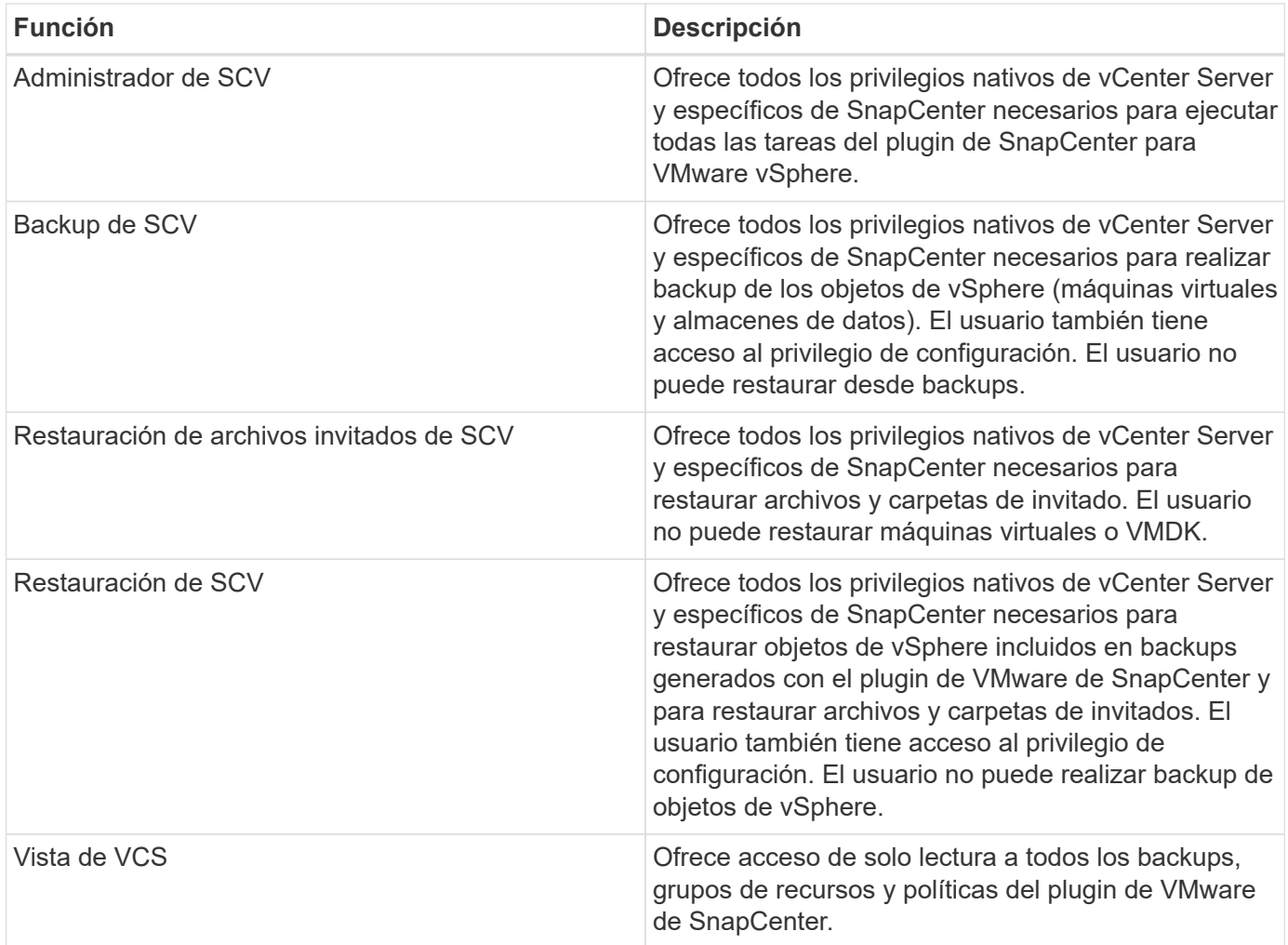

## <span id="page-9-0"></span>**Cómo configurar el control de acceso basado en roles de ONTAP para el plugin de SnapCenter para VMware vSphere**

El control de acceso basado en roles de ONTAP se aplica únicamente a trabajos coherentes con las aplicaciones del servidor de SnapCenter (aplicación a través de VMDK).

 $\bigcap$ 

A partir del plugin de SnapCenter para VMware (SCV) 5,0, es necesario añadir aplicaciones de tipo HTTP y ONTAPI como métodos de inicio de sesión de usuario para cualquier usuario de ONTAP con acceso personalizado basado en roles a SCV. Sin el acceso a estas aplicaciones, los backups fallarán. Es necesario reiniciar el servicio de SCV para reconocer los cambios en los métodos de inicio de sesión de usuarios de ONTAP. Para obtener información sobre la creación o modificación de cuentas de conexión, consulte ["Hojas de cálculo para la](https://docs.netapp.com/us-en/ontap/authentication/config-worksheets-reference.html) [autenticación del administrador y la configuración de RBAC"](https://docs.netapp.com/us-en/ontap/authentication/config-worksheets-reference.html).

Es necesario configurar el control de acceso basado en roles de ONTAP en el sistema de almacenamiento para poder usarlo con el plugin de VMware de SnapCenter. En ONTAP, se deben ejecutar las siguientes tareas.

• Crear un rol único.

["Autenticación de administrador y RBAC"](https://docs.netapp.com/us-en/ontap/concepts/administrator-authentication-rbac-concept.html)

• Crear un nombre de usuario y una contraseña (credenciales del sistema de almacenamiento) en ONTAP para el rol.

Estas credenciales del sistema de almacenamiento son necesarias para configurar los sistemas de almacenamiento para el plugin de VMware de SnapCenter. Para hacerlo, se deben introducir las credenciales en el plugin. Cada vez que se inicia sesión en un sistema de almacenamiento con estas credenciales, se muestra el conjunto de funciones de SnapCenter que se configuraron en ONTAP al crear las credenciales.

Es posible usar el inicio de sesión de administrador o de raíz para acceder a todas las tareas de SnapCenter; sin embargo, es recomendable usar la función de RBAC proporcionada por ONTAP para crear una o varias cuentas personalizadas con privilegios de acceso limitados.

Para obtener más información, consulte ["Privilegios mínimos requeridos de ONTAP".](https://docs.netapp.com/es-es/sc-plugin-vmware-vsphere-50/scpivs44_minimum_ontap_privileges_required.html)

#### **Información de copyright**

Copyright © 2024 NetApp, Inc. Todos los derechos reservados. Imprimido en EE. UU. No se puede reproducir este documento protegido por copyright ni parte del mismo de ninguna forma ni por ningún medio (gráfico, electrónico o mecánico, incluidas fotocopias, grabaciones o almacenamiento en un sistema de recuperación electrónico) sin la autorización previa y por escrito del propietario del copyright.

El software derivado del material de NetApp con copyright está sujeto a la siguiente licencia y exención de responsabilidad:

ESTE SOFTWARE LO PROPORCIONA NETAPP «TAL CUAL» Y SIN NINGUNA GARANTÍA EXPRESA O IMPLÍCITA, INCLUYENDO, SIN LIMITAR, LAS GARANTÍAS IMPLÍCITAS DE COMERCIALIZACIÓN O IDONEIDAD PARA UN FIN CONCRETO, CUYA RESPONSABILIDAD QUEDA EXIMIDA POR EL PRESENTE DOCUMENTO. EN NINGÚN CASO NETAPP SERÁ RESPONSABLE DE NINGÚN DAÑO DIRECTO, INDIRECTO, ESPECIAL, EJEMPLAR O RESULTANTE (INCLUYENDO, ENTRE OTROS, LA OBTENCIÓN DE BIENES O SERVICIOS SUSTITUTIVOS, PÉRDIDA DE USO, DE DATOS O DE BENEFICIOS, O INTERRUPCIÓN DE LA ACTIVIDAD EMPRESARIAL) CUALQUIERA SEA EL MODO EN EL QUE SE PRODUJERON Y LA TEORÍA DE RESPONSABILIDAD QUE SE APLIQUE, YA SEA EN CONTRATO, RESPONSABILIDAD OBJETIVA O AGRAVIO (INCLUIDA LA NEGLIGENCIA U OTRO TIPO), QUE SURJAN DE ALGÚN MODO DEL USO DE ESTE SOFTWARE, INCLUSO SI HUBIEREN SIDO ADVERTIDOS DE LA POSIBILIDAD DE TALES DAÑOS.

NetApp se reserva el derecho de modificar cualquiera de los productos aquí descritos en cualquier momento y sin aviso previo. NetApp no asume ningún tipo de responsabilidad que surja del uso de los productos aquí descritos, excepto aquello expresamente acordado por escrito por parte de NetApp. El uso o adquisición de este producto no lleva implícita ninguna licencia con derechos de patente, de marcas comerciales o cualquier otro derecho de propiedad intelectual de NetApp.

Es posible que el producto que se describe en este manual esté protegido por una o más patentes de EE. UU., patentes extranjeras o solicitudes pendientes.

LEYENDA DE DERECHOS LIMITADOS: el uso, la copia o la divulgación por parte del gobierno están sujetos a las restricciones establecidas en el subpárrafo (b)(3) de los derechos de datos técnicos y productos no comerciales de DFARS 252.227-7013 (FEB de 2014) y FAR 52.227-19 (DIC de 2007).

Los datos aquí contenidos pertenecen a un producto comercial o servicio comercial (como se define en FAR 2.101) y son propiedad de NetApp, Inc. Todos los datos técnicos y el software informático de NetApp que se proporcionan en este Acuerdo tienen una naturaleza comercial y se han desarrollado exclusivamente con fondos privados. El Gobierno de EE. UU. tiene una licencia limitada, irrevocable, no exclusiva, no transferible, no sublicenciable y de alcance mundial para utilizar los Datos en relación con el contrato del Gobierno de los Estados Unidos bajo el cual se proporcionaron los Datos. Excepto que aquí se disponga lo contrario, los Datos no se pueden utilizar, desvelar, reproducir, modificar, interpretar o mostrar sin la previa aprobación por escrito de NetApp, Inc. Los derechos de licencia del Gobierno de los Estados Unidos de América y su Departamento de Defensa se limitan a los derechos identificados en la cláusula 252.227-7015(b) de la sección DFARS (FEB de 2014).

#### **Información de la marca comercial**

NETAPP, el logotipo de NETAPP y las marcas que constan en <http://www.netapp.com/TM>son marcas comerciales de NetApp, Inc. El resto de nombres de empresa y de producto pueden ser marcas comerciales de sus respectivos propietarios.